#### **Инструкция по работе с программой DISCORD**

**DISCORD** – популярная площадка для общения и создания крупных онлайн чатов, произведенная преимущественно для геймеров и именно поэтому в достаточной степени знакома студентам. Она обладает огромным функционалом, и позволит в значительной степени эффективно проводить занятия в дистанционной форме. **Discord** предлагает следующее:

- Бесплатную учебную платформу с закрытым доступом
- Текстовые каналы для организации уроков, семинаров и домашних заданий
- Голосовые каналы для личных бесед, групповых обсуждений и даже консультаций
- Учебную среду для проведения занятий в режиме реального времени, на которых одновременно могут присутствовать до 50 человек Ссылка для скачивания - <https://discordapp.com/>

### **2. РЕГИСТРАЦИЯ**

Установите программу. Вначале вам придется зарегистрироваться (или войти) в сервисе. Для этого просто вводим собственную почту, она должна быть уникальной. Также потребуется никнейм. При этом, он может совпадать с именами профиля других пользователей, ведь уникальным его сделает **ДискордТэг.** Пароль также стоит придумать посложнее, сама программа не обладает какими-либо ограничениями по его сложности.

Заполняем все поля формы представленные на рисунке и нажимаем кнопку продолжить. После этого на указанную Вами эл. почту придёт письмо для подтверждения регистрации. Внимательно прочитайте письмо и выполните предписанные действия по прохождению регистрации.

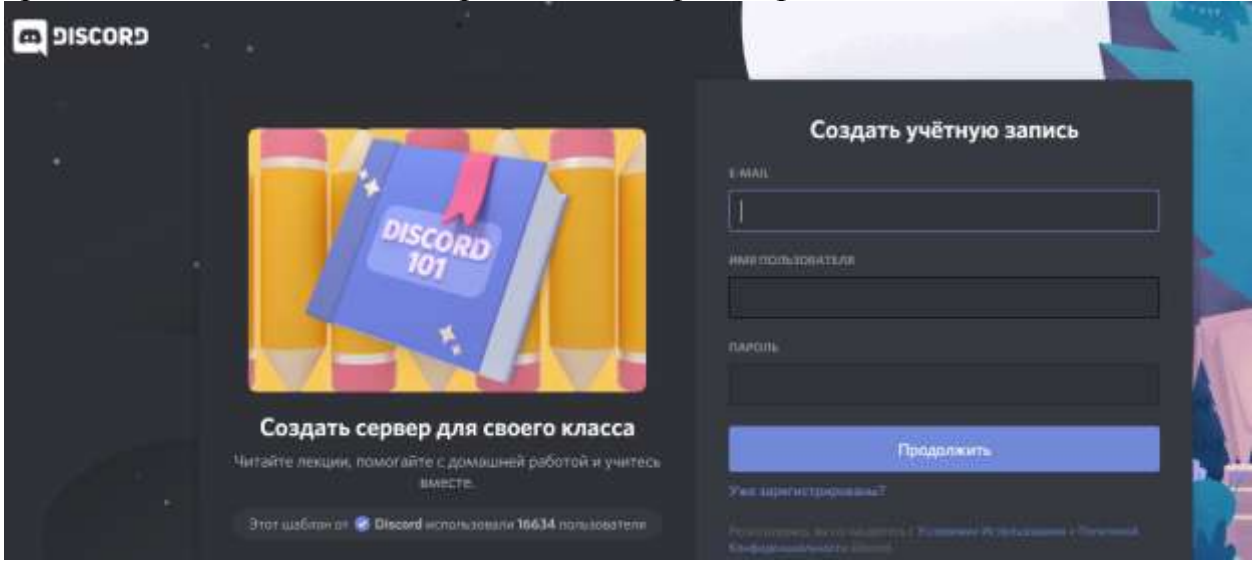

# **3. КРАТКОЕ ОПИСАНИЕ ФУНКЦИОНАЛА ПРОГРАММЫ**

 Discord состоит из **серверов** — пространств, доступ к которым можно получить только по приглашению. Представьте, что сервер — это ваш кабинет.

 На серверах есть отдельные **каналы**: в них вы можете общаться со студентами или другими преподавателями.

 В **[текстовых каналах](https://support.discordapp.com/hc/en-us/articles/360034632292)** пользователи могут отправлять сообщения или загружать файлы и изображения, которые всегда будут доступны другим пользователям.

В **голосовых каналах** есть функция демонстрации экрана Go Live: она позволяет преподавателям проводить занятия, а студентам — общаться и работать вместе. Функция [Go Live,](https://support.discordapp.com/hc/en-us/articles/360040816151#h_65fe911c-66b2-4efc-ad5c-15caf2c8ae3f) позволяет проводить занятия для 50 человек, вне зависимости от того, где они находятся. Студенты Вас не видят — им транслируется лишь изображение с вашего компьютера. Начав трансляцию, вы сможете отвечать на вопросы и обращаться к студентам так, как делали бы это в классе. Посторонние люди не смогут подключиться к сеансу. Выберите окно приложения или экран для трансляции, нажмите кнопку Go Live, и студенты увидят то, что вы хотите им показать.

Изучив приложение, вы увидите, что оно предлагает практически неограниченные возможности для организации и персонализации, и сможете сделать свой кабинет

# **4 АЛГОРИТМ СОЗДАНИЯ СЕРВЕРА ПРЕПОДАВАТЕЛЕМ**

Для подготовки к проведению занятия Вам необходимо создать сервер в DISCORD. Это делается следующим образом. Войдите в программу. Перед Вами откроется окно следующего вида

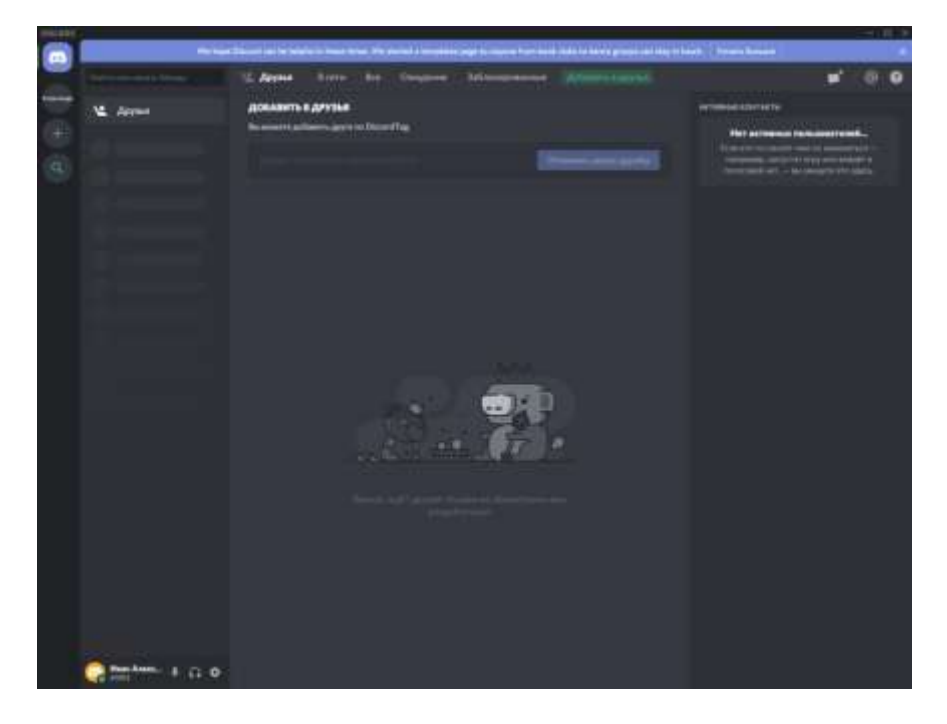

Нажмите в верхнем левом углу указанную на рисунке ниже кнопку

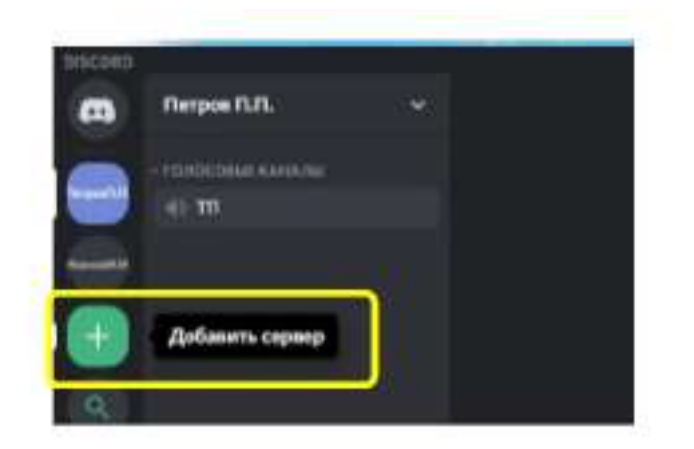

Программа произведёт запрос о выборе одного из действий. Вам необходимо выбрать создать сервер.

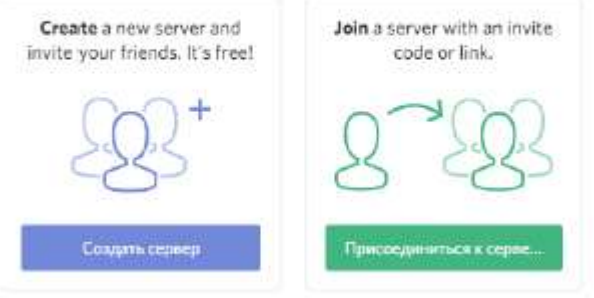

#### Ага, ещё один сервер, да?

После выбора появится окно создания сервера. В нём необходимо будет прописать его название (Лучше использовать ФИО преподавателя). После этого нажимаем кнопку «Создать».

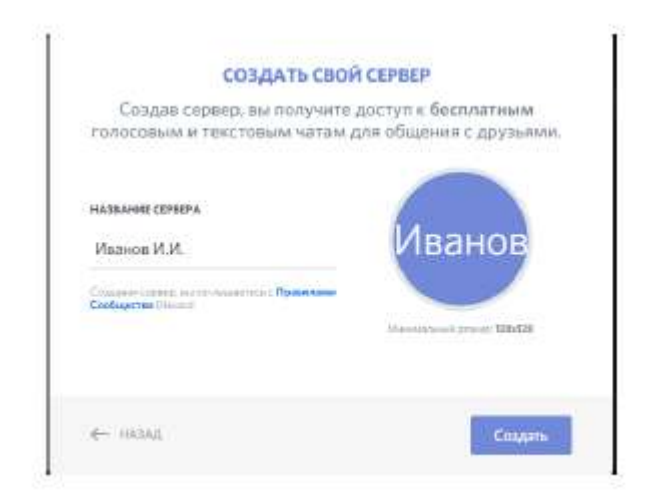

Появится окно, в котором будет содержаться ссылка с приглашением для подключения к Вашему только что созданному серверу. Для каждой дисциплины можете создать отдельный сервер.

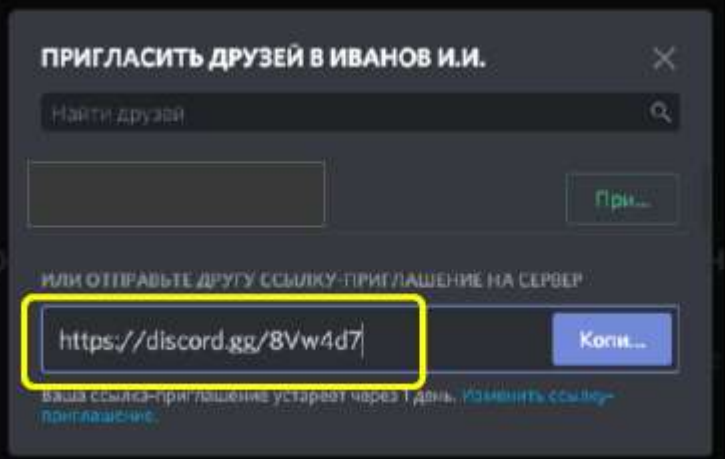

Данная ссылка действует в течение одного дня, поэтому необходимо предварительно обговорить со старостой группы дату и время подключения к сформированному серверу. Рекомендуется сразу отправить данное приглашение на почту старосте группы. Староста должна будет довести его всем студентам. Приведённую выше ссылку можно сгенерировать повторно. После прохождения по ссылке студент появиться в списке друзей.

Более подробное описание работы и настройки программы Вы можете найти на сайте разработка ПО [https://discordapp.com/.](https://discordapp.com/)